## **Number to Character in SPSS<sup>1</sup>**

The "string" function can be used create a character or string variable from a number variable in SPSS. Following are several examples. The key commands are in bold. Before issuing the compute command that includes the string function, it is necessary to initialize the variable with a "string" command, providing information about the format. Note that the variable "nvx" is not successfully created because the number variable had a column width of 8, and only seven characters were specified for the string. The format of a variable can be determined by using the "display dictionary" command. Be sure to check your results!

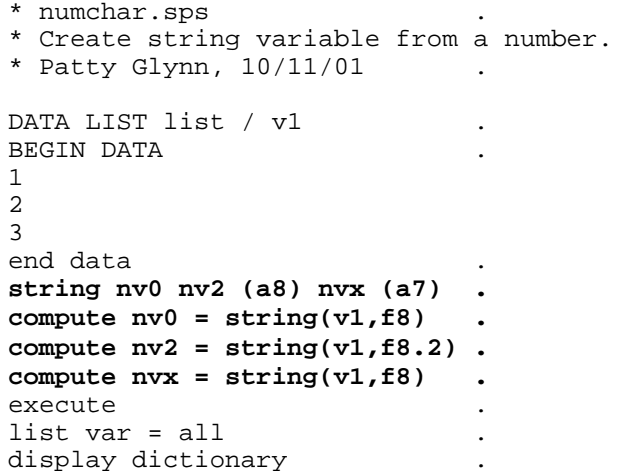

## **ABBREVIATED RESULTS:**

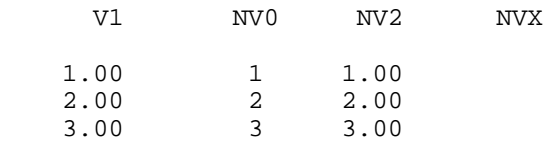

Number of cases read: 3 Number of cases listed: 3

```
File Information<br>Name
```
Name Position  $V1$  and  $V1$  Measurement Level: Scale Column Width: 8 Alignment: Right  $NVO$  2 Measurement Level: Nominal Column Width: 8 Alignment: Left  $NV2$  3 Measurement Level: Nominal Column Width: 8 Alignment: Left NVX  $\sim$  4 Measurement Level: Nominal Column Width: 8 Alignment: Left

 <sup>1</sup> Prepared by Patty Glynn, University of Washington. October 11, 2001 C:\all\help\helpnew\numchar.wpd